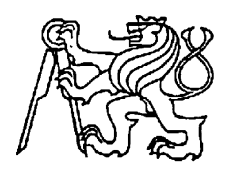

# **Středoškolská technika 2011**

**Setkání a prezentace prací středoškolských studentů na ČVUT**

# **HESTIASYNC** Zálohovací a synchronizační program

Jan Trčka, Pavel Kutáč

Střední průmyslová škola elektrotechniky a informatiky Kratochvílova, 7/1490, Ostrava - Moravská Ostrava

STŘEDOŠKOLSKÁ ODBORNÁ ČINNOST

# HestiaSync

*Zálohovací a synchronizační program*

**Jan Trčka** 

**Pavel Kutáč**

**Ostrava 2011**

# STŘEDOŠKOLSKÁ ODBORNÁ ČINNOST

Obor SOČ: 18, Informatika

# HestiaSync

# *Zálohovací a synchronizační program*

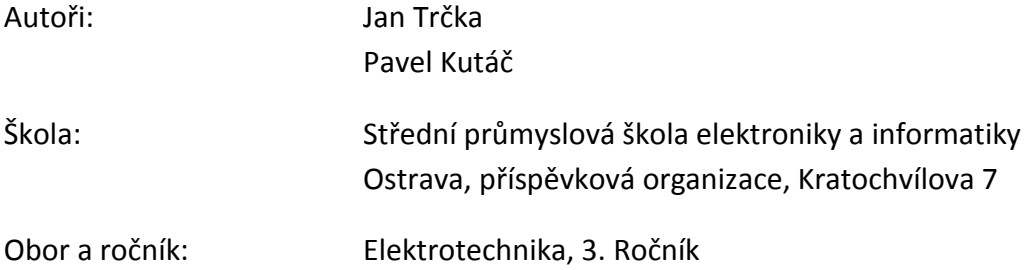

# **Prohlášení**

Prohlašujeme, že jsme svou práci vypracovali samostatně, použili jsme pouze podklady (literaturu, SW atd.) uvedené v přiloženém seznamu a postup při zpracování a dalším nakládání s prací je v souladu se zákonem č. 121/2000 Sb., o právu autorském, o právech souvisejících s právem autorským a o změně některých zákonů (autorský zákon) v platném znění.

V . . . . . . . . . . . . . dne . . . . . . . . . . . . . podpis: . . . . . . . . . . . . .

V . . . . . . . . . . . . . dne . . . . . . . . . . . . . podpis: . . . . . . . . . . . . .

# **Poděkování**

Chtěl bych poděkovat panu Ing. Karlu Gogolkovi za možnost zúčastnit se v soutěži SOČ, kterou na naši škole podporuje, za jeho snahu ulehčit nám co nejvíce práci s přípravou i samotným realizováním projektu. Dále bych chtěl poděkovat Lukášovi Tesařovi za beta testování v průběhu práce.

# **Anotace**

HestiaSync je program pro zabezpečení vašich dat.

Data můžete zabezpečit synchronizací, kdy program sesyncrhonizuje páry složek tak, aby obsah složek byl shodný, vše samozřejmě závisí na nastavení. Tato metoda se hodí převážně pro ty, kteří potřebují s oběma složkami pracovat.

Druhá možnost je zálohování, zde program z vybraných složek vytvoří jeden soubor, který je výsledně zkomprimován. Rozšíření zálohování je tzv. verzování, je to funkce, při které se do nové verze zálohy zapíší pouze změny, které proběhly od poslední zálohy, a proto se můžete kdykoli vrátit k jakémukoli stádiu Vaší práce, které by byli jinak ztraceny, kdyby jste použili synchronizaci. Kdyby jste používali čistě funkci zálohy, měli byste neuvěřitelné množství opakujících se dat.

# **Klíčová slova:**

Porovnávání; synchronizace; zálohování; verzování; ochrana dat

# **Annotation**

HestiaSync is program for data protection.

You can protect your data by synchronization, when program synchronize pairs of folders. After this operation, folders have the same content. Of course all depend on settings. This method is useful for people, which need working with both of folders.

Second option is backup, in this operation program makes one file, which is finally compressed. Extended of backup is making versions, it is function, during program making new version of backup and to new version write only changing which happened since last backup, so you can whenever return to any stadium of your work, which would have been lost, if you can use synchronization. If you use simply backup, you would have a lot of redundant data.

# **Keywords:**

Comparison; synchronization; backup; versioning; data protection

# Obsah

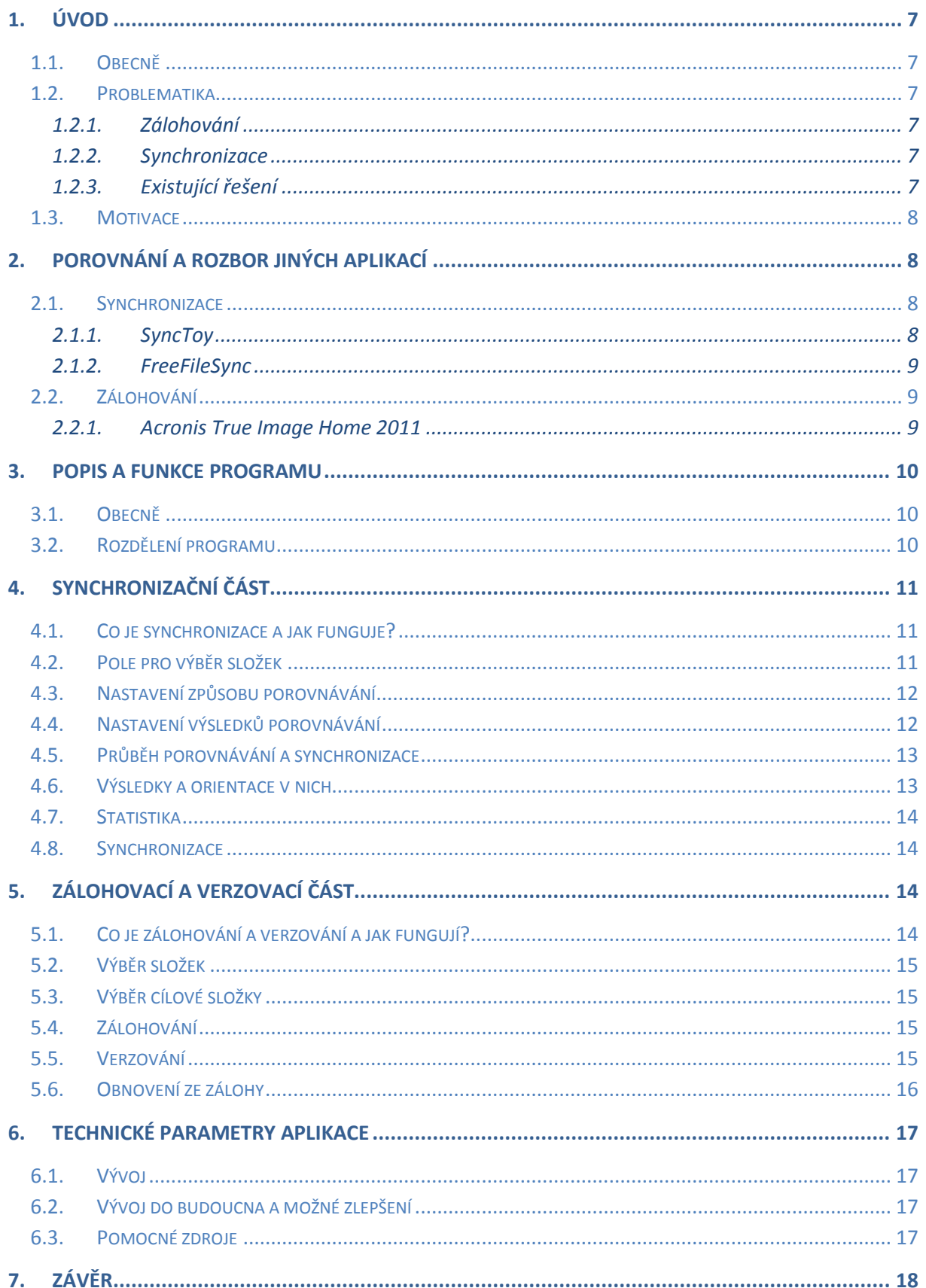

# **1. Úvod**

# **1.1.Obecně**

Ztráta dat je nepříjemná záležitost, nezáleží, jestli se jedná o důležitá pracovní data, nebo osobní data, jako fotografie Vašich ratolestí a zážitků z dovolené, které mají velkou osobní hodnotu. Další zbytečné problémy může způsobovat ztráta dat nechtěným přepsáním a také tzv. redundantní data<sup>1</sup>, které zbytečně zabírají prostor, který se dá využít lépe. Toto vše jen způsobuje problémy a zbytečné stresové situace.

*1) Redundantní data - stejná data uložená na více místech*

# **1.2.Problematika**

Co má tedy člověk dělat, aby předešel zbytečným problémům? Odpověď je jednoduchá, avšak pouze někteří se snaží těmto problémům předejít např. zálohováním.

## **1.2.1. Zálohování**

Zálohování je jistě funkční řešení, ale jak jistě sami můžete posoudit, ne každý má možnost si takto chránit svá data, navíc pokud si chce zachovat i starší nezměněné soubory pro možné pozdější načtení této zálohy. K tomuto řešení je nutný jiný disk, či CD/DVD nosiče, které se v dnešní době nevyplatí z důvodů jejich ceny, ztráty dat jedním škrábancem a nemožností přepsat obsah či jej přepisovat jen omezeně krát.

## **1.2.2. Synchronizace**

Další problém nastává, jste-li majitelem, nebo majitelkou, dvou, popř. více počítačů. Představte si situaci, kdy doma pracujete v pohodlí výkonného stolního počítače, ale na cesty Vám stačí pouze malý notebook. Na počítači pracujete s mnoha soubory, které i přestože jsou malé, jejich kopírování zabírá hodně času. Tento problém má sice vcelku jednoduché řešení. Stačí před cestou z domu, nebo po příchodu domů, všechny soubory zkopírovat na druhý počítač. Ale v případě, že jednou nezkopírujete aktuální změněné soubory, a na jiném počítači budete upravovat jiné soubory, v době kdy chcete mít na obou počítačích aktuální všechny data nastane problém a otázka: ,,Je tento soubor aktuální na stolním počítači, nebo na notebooku?", a v případě, že takových souborů máte stovky, může to způsobit velké komplikace.

#### **1.2.3. Existující řešení**

Na oba výše zmíněné problémy existují programy, které Vám tyto komplikace pomůžou odstranit, ale některé se soustředí pouze na jeden problém, některé jsou zase velmi nepřehledné, a v neposlední řadě jsou některé placené.

## **1.3.Motivace**

Jelikož často pracujeme na projektech, jejichž ztráta může znamenat i několika týdenní ztrátu času nebo pracujeme na více počítačích, jsme se dohodli udělat jediný program, který bude řešit co nejvíce s výše uvedených problémů, bude co nejméně zatěžovat systém bez projevu na kvalitě výsledků a bude co nejvíce uživatelsky přívětivý.

# **2. Porovnání a rozbor jiných aplikací**

Základem tohoto projektu byla analýza již existujících řešení a případná kombinace jejich jednotlivých myšlenek v nový, jednoduchý a účinný program. Námi vyzkoušené programy nás inspirovaly, a také bohužel odradily od některých směrů, kterými bychom se neměli vydat.

## **2.1.Synchronizace**

#### **2.1.1. SyncToy**

SyncToy je velmi jednoduchý program pro synchronizaci složek z dílny Microsoftu, který je publikován zdarma. Avšak postrádá české rozhraní a také z těchto důvodů jsem měl s některými funkcemi problém.

Jediný nedostatek, který mě odradil od používání tohoto programu je jeho funkční (ne)výhoda. Pamatuje si starý obsah složky, což v praxi znamená, smažete-li soubor v jedné složce, při synchronizaci s druhou složkou, se kterou již byl synchronizován, smaže tento soubor. Na jednu stranu výborná funkce, protože se Vám poté neobjeví znova v původním adresáři, ale narazili jsme na problém, že jsme nezjistili, jak tuto funkci vypnout, takže pokud omylem smažete soubor, při synchronizaci smaže i soubor druhý. Bylo to možná způsobeno tím, že program byl anglicky, a nepochopili jsme, kde to vypnout.

#### **Výhody:**

- $\bullet$  Freeware<sup>1</sup>
- Pamatuje si staré dvojice složek, které byly spárovány
- Při spuštění synchronizace můžete vybrat, které dvojice se synchronizují

#### **Nevýhody:**

- Pouze v angličtině
- Výše popsaný problém o mazání souborů
- Velmi omezené možnosti nastavení
- *1) Freeware – Software je distribuován bezplatně*

#### **2.1.2. FreeFileSync**

Tento program slouží pouze k porovnávání a synchronizaci složek podle námi zadaných parametrů. Je velmi propracovaný a zahrnuje i možnost, po úvodním porovnání, zvolit si akci u jednotlivých souborů, případně celých složek. Je jednoduchý, přehledný a lehce ovladatelný.

#### **Výhody:**

- Lehký na ovládání
- V různých jazykových mutacích včetně češtiny, jednoduchá změna jazyka
- Freeware  $1$
- Open Source<sup>2</sup>
- Jednoduchá změna prováděné akce souboru

#### **Nevýhody:**

- Řeší pouze porovnávání a synchronizaci
- *1) Freeware – Software je distribuován bezplatně*
- 2) Open source-K softwaru je dodávaný kompletní zdrojový kód, uživatel vidí vše, co *programátor napsal*

# **2.2.Zálohování**

U zálohování jsme vybrali pouze jeden program, který jsme vyzkoušeli v bezplatné 30 denní lhůtě. Ostatní programy byly také placené, ale mnohem těžší na obsluhu.

## **2.2.1. Acronis True Image Home 2011**

Tento program je určen pro domácnosti, takže nabízí uživatelsky přívětivé prostředí, i přesto jsme narazili na nějaké komplikace při tvorbě zálohy, kdy jsme nebyli jistí, jestli děláme vše správně. Můžete si nastavit jaké části zálohovat a další možnosti ručně, nebo můžete použít průvodce, který je vhodný zejména pro méně zkušené uživatele.

#### **Výhody:**

- Dokáže zálohovat celý disk počítače
- Nabízí velké možnosti nastavení
- V češtině
- Nabízí možnost tvořit zálohy v časových intervalech

#### **Nevýhody:**

- Placený
- Někde nepřehledný a matoucí

# **3. Popis a funkce programu**

## **3.1.Obecně**

Celý program je založen na .NET Frameworku  $^1$ , který je navržen tak, aby aplikace na každém počítači fungovaly co nejoptimálněji vzhledem k verzi operačního systému a použitého hardwaru. Nevýhoda .NET Frameworku je, že není multiplatformní<sup>2</sup>.

- *1) .NET Framework – Subsystém navržen společností Microsoft, který se stará, aby každá aplikace používající tento framework využila maximální potenciál počítače, na kterém poběží, a byla optimalizována pro hardware daného počítače*
- *2) Multiplatformí – Možnost fungovat programu pod více operačními systémy jako jsou Windows, Linux a MacOS X*

# **3.2.Rozdělení programu**

Program je rozdělen na 2 hlavní části, mezi kterými lze vybírat na hlavní obrazovce, a poté přepínat v každé části zvlášť.

- 1. část
	- Porovávání
	- Synchronizace
- 2. Část
	- Zálohování
	- Verzování

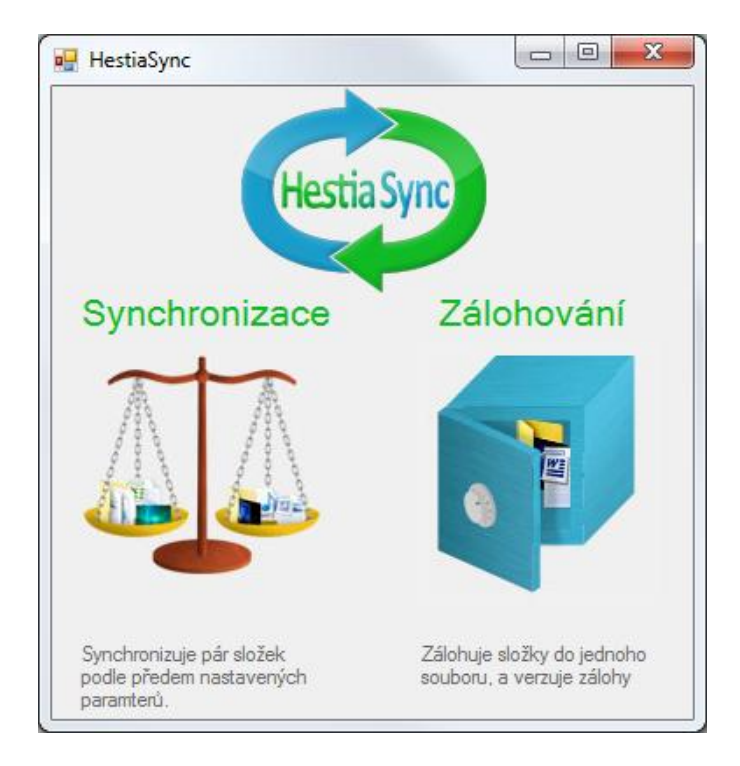

*Ilustrační obrázek-program se vyvíjí, již nemusí být aktuální*

# **4. Synchronizační část**

# **4.1.Co je synchronizace a jak funguje?**

Synchronizace je proces, který uvede dva vybrané zdroje do stejného stavu. V našem případě vyberete jednu, nebo více, dvojic složek a synchronizace se postará, aby ve dvojici složky byl stejný obsah. Abyste docílili této shody, musíte nejdříve provést porovnání složek a souborů. To je akce, kdy se dle nastavených kritérií zkoumá, zda složka popř. soubor jsou shodné. Takto se rozhodne u všech souborů a složek a je vše připraveno k samotné synchronizaci.

Při synchronizaci se kopírují, mažou, nebo přepisují soubory a složky, opět dle předem nastavených kritérií.

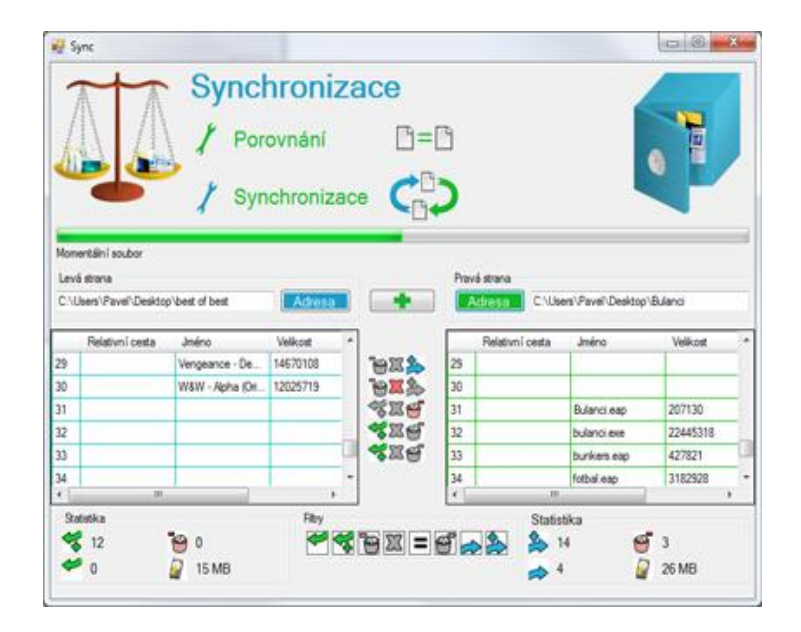

*Ilustrační obrázek-program se vyvíjí, již nemusí být aktuální*

# **4.2.Pole pro výběr složek**

V horní části najdeme dvě textové pole pro adresy složek určených k porovnávání. Přidání dalších dvojic umožňuje porovnat a zobrazit více složek najednou, ale porovnává a synchronizuje se pouze dvojice na stejné úrovni. Vybrání složek je řešeno jednoduchým vyskakovacím oknem s možností výběru pouze jedné složky.

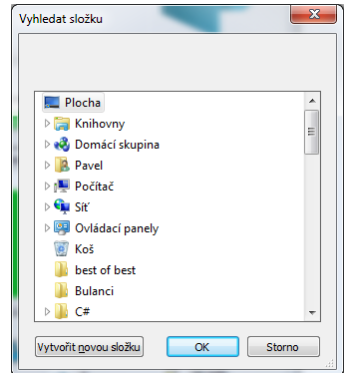

## **4.3.Nastavení způsobu porovnávání**

Soubory se budou rovnat na základě zde zvolených možností. Automaticky se porovnává pouze jejich relativní adresa, včetně jména, od zvoleného adresáře. Ve výběrovém okně můžeme zvýšit přísnost podmínek podle našich požadavků. Na výběr je z možností velikost, jež zabírá soubor na disku, datum poslední změny a obsahu, který je nejdůkladnější, ale na úkor rychlosti.

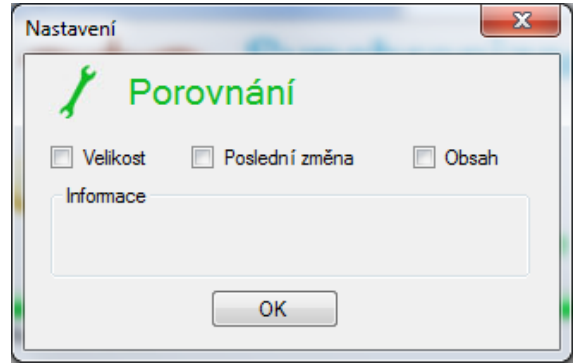

*Ilustrační obrázek-program se vyvíjí, již nemusí být aktuální*

## **4.4.Nastavení výsledků porovnávání**

Ještě před samotným porovnáním si jednoduše předvolíte, co se s výslednými soubory bude dít. Již připravené možnosti jsou tu jen pro rychlé akce, avšak výsledné nastavení je pouze na Vás. Správným zvolením se lze oprostit od pozdějšího klikání u každého souboru, proto tuto možnost za žádnou cenu nepodceňujte.

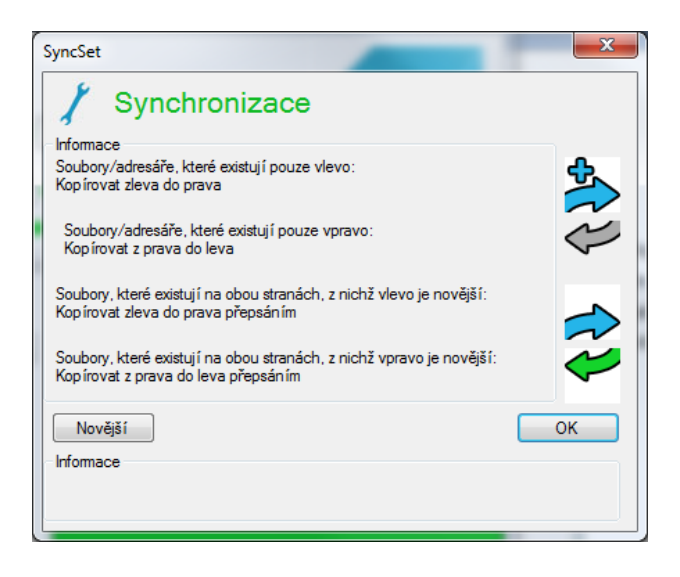

*Ilustrační obrázek-program se vyvíjí, již nemusí být aktuální*

## **4.5.Průběh porovnávání a synchronizace**

Samotný průběh lze sledovat na progres baru. Rychlost je ovlivněna zvolenými prvky, počtem souborů a výkonem používané jednotky. Rozsáhlejší akce mohou zabrat i několik minut.

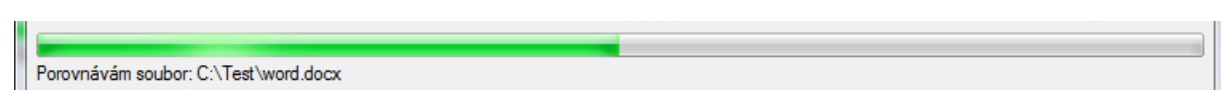

*Ilustrační obrázek-program se vyvíjí, již nemusí být aktuální*

# **4.6.Výsledky a orientace v nich**

Výsledky se zobrazí ve dvou tabulkách, každá pro jednu stranu dvojic adres. Soubory s jednotlivých dvojic jsou zobrazeny postupně v pořadí, v jakém jsou zvolené adresy. Jednotlivé prvky se řadí v abecedním pořadí a kromě relativní adresy a jména souboru se vypíší i informace o jeho velikosti a data poslední změny.

Pro zrychlenou orientaci lze výpis filtrovat a nechat zobrazit pouze určitá data. Tyto filtry jsou založeny na akci, které je u daných souborů nastavená.

#### **Lze zobrazit:**

- Soubory a složky, které se vytvoří vlevo/vpravo
- Soubory a složky, které se smažou vlevo/vpravo
- Soubory a složky, které se přepíšou vlevo/vpravo
- Soubory a složky, které nemají žádnou akci
- Soubory a složky, které se rovnají na základě zadaných parametrů

Mezi tabulkami jsou tlačítka, pro podrobnější ovlivnění synchronizace. Jediným klikem na akci u složky změníte také soubory a podsložky v ní. Stejné možnosti naleznete u každého souboru.

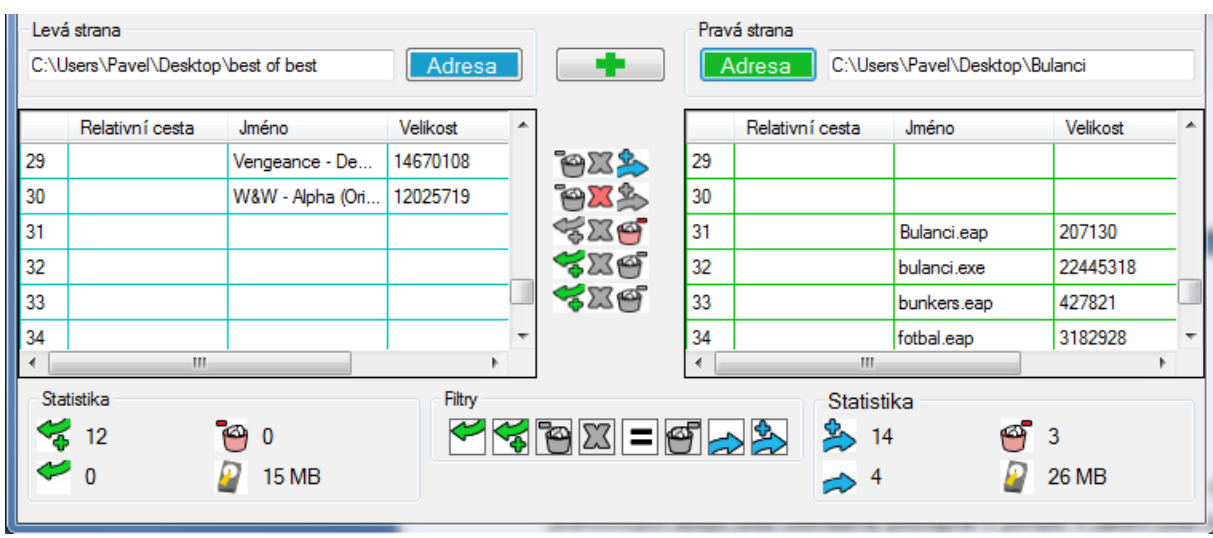

*Ilustrační obrázek-program se vyvíjí, již nemusí být aktuální*

## **4.7.Statistika**

Ve spodní části okna naleznete informace o přenášených souborech. Jedním rychlým pohledem zjistíte kolik souborů a složek bude synchronizací ovlivněno, kolik dat bude přeneseno, kolik souborů smazaných apod.

## **4.8.Synchronizace**

Stiskem tlačítka synchronizace se provedou všechny akce navolené u jednotlivých souborů a složek, ať už nastavených prvotním nastavením nebo pozdějším ručním zvolením akce.

# **5. Zálohovací a verzovací část**

# **5.1.Co je zálohování a verzování a jak fungují?**

Zálohování je proces, při kterém vytvoříte zálohu všech složek a souborů a výsledek bude jeden jediný soubor.

Verzování je rozšířená funkce zálohování, která spočívá ve vytvoření nové verze starší zálohy. Výsledkem je více souborů, prvotní verze, stejná jako výsledek zálohování, ale při vytváření nové verze, se Vám vytvoří nový soubor, ve kterém jsou uloženy pouze změny od minulé zálohy. Uveďme si to na příkladu.

Máte složku, ve které máte dokumenty a obrázky, složka zabírá 100MB, vytvoříte si zálohu, která díky komprimačnímu algoritmu bude mít 80MB. Za týden budete chtít vytvořit aktuální zálohu, protože jste některé staré soubory smazali, jiné přidali tak velikost složky je 120MB, ale chcete zachovat i starou zálohu z jakýchkoli důvodů.

Pokud vytvoříte celou zálohu znova, nový soubor po komprimaci bude zabírat např. 98MB. Celková kapacita záloh tvoří 178MB, vy si ale můžete vytvořit novou verzi zálohy, která si zapamatuje, které soubory jste smazali, které jste upravili a jak, a jaké nové soubory jste přidali. Velikost této nové zálohy po komprimaci bude pouze 15MB, protože v ní budou pouze nové a změněné soubory. Celková velikost verzované zálohy tedy činí 95MB, a máte přístup k jakékoli verzi. Z toho ovšem plyne, abyste obnovili nejnovější část, musíte mít všechny předchozí verze.

Pro každého se hodí něco jiného, proto náš program umí obě tyto funkce.

# **5.2.Výběr složek**

Výběr složek je vytvořen pomocí nového okna, ve kterém je vykreslen strom složek, u každé složky je checkbox<sup>1</sup>, kterým můžete zatrhnout, zda složka se bude zálohovat nebo ne. Tyto adresy se ukládají, a při opětovném spuštění programu jsou k dispozici, což při vytváření nové zálohy Vám ulehčí práci při hledání všech složek, které patří k dané záloze.

*1) Checkbox – zatrhávácí tlačítko, díky kterému můžete vybrat více složek*

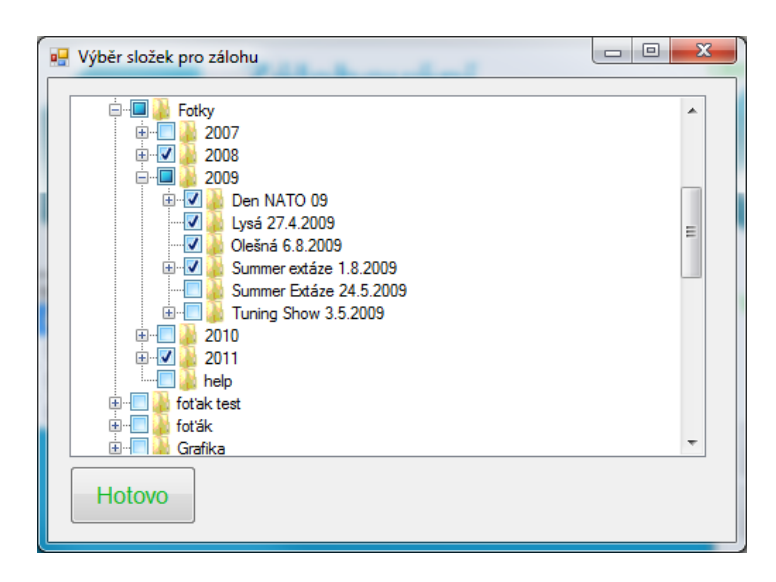

*Ilustrační obrázek-program se vyvíjí, již nemusí být aktuální*

# **5.3.Výběr cílové složky**

Výběr cílové složky slouží k určení místa, kam se záloha provede. Pokud nemáte dostatek místa na svém počítači k vytvoření velké zálohy, připojíte externí datové úložiště, kde vyberete umístění pro vaši zálohu, nebo novou verzi. Pokud využíváte verzování, je důležité použít stejnou složku pro vytvoření verze jako předchozí, aby program věděl, jakou verzi vytváříte, a jaký obsah měly předešlé verze.

# **5.4.Zálohování**

Samotné zálohování pak kopíruje jednotlivé soubory a složky a pomocí komprimačního algoritmu GZip zmenšuje jejich velikost. Výsledkem je pak jediný soubor, který zabere méně místa na disku.

# **5.5.Verzování**

Verzování vybírá jednotlivé soubory k záloze, a nejdříve porovná, jestli jsou shodné jako v poslední verzi, pokud ano, pokračuje k dalšímu souboru, pokud ne, zkopíruje ho do nové verze a opět zkomprimuje algoritmem GZip.

# **5.6.Obnovení ze zálohy**

Je důležitá součást zálohování, pokud už o data přijdete a máte zálohu, vyberete tento nástroj, najdete soubor se zálohou, a obnovíte všechny data. Pokud máte zálohy ve verzích, vždy můžete vybrat pouze původní, ostatní neuvidíte. Poté se Vás program zeptá, kterou verzi si přejete obnovit, s výpisem kolik souborů se změnilo a kdy byla verze vytvořená.

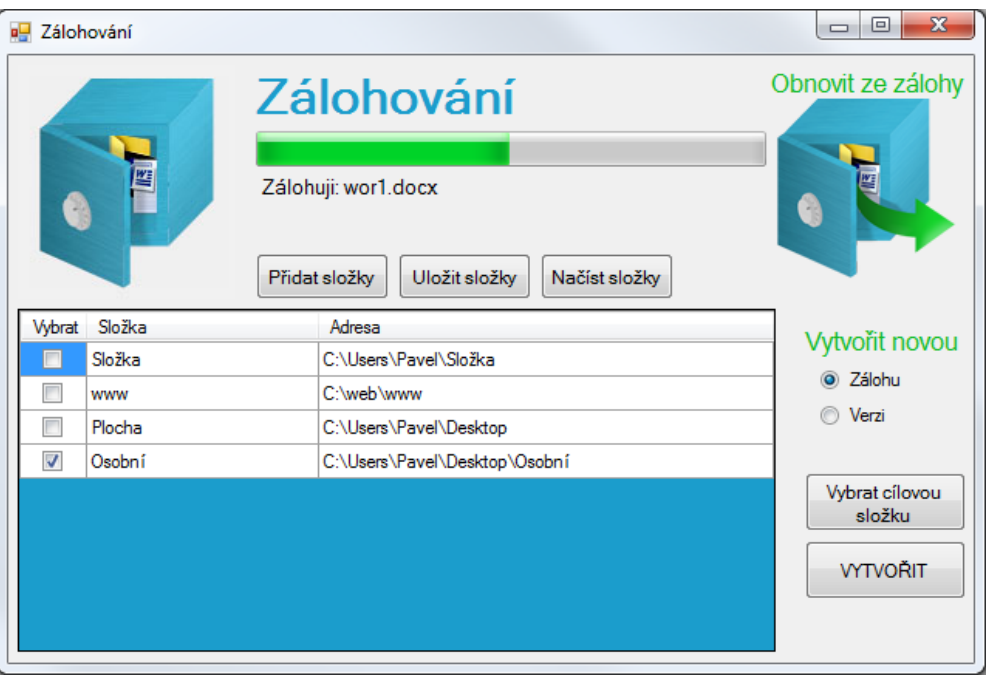

*Ilustrační obrázek-program se vyvíjí, již nemusí být aktuální*

# **6. Technické parametry aplikace**

# **6.1.Vývoj**

Celý projekt je napsán v jazyce C# který používá výše zmíněny .NET Framework. Využíváme open source komprimační algoritmus GZip který je implementován v .NET Frameworku.

# **6.2.Vývoj do budoucna a možné zlepšení**

- Přepsání programu na multiplatformní aplikaci
- Možnost použití ve více jazykových mutacích
- Možnost synchronizace s FTP serverem i pomocí jiných protokolů
- Možnost zálohovat celý operační systém

## **6.3.Pomocné zdroje**

- Oficiální dokumentace k jazyku C[# http://msdn.microsoft.com/en-us/vcsharp/default](http://msdn.microsoft.com/en-us/vcsharp/default)
- Knížky o tématice jazyka C#
- Motivace z programů FreeFileSync, Acronis True Image Home a SyncToy

# **7. Závěr**

Závěrem bych chtěl sdělit, že program bude pravděpodobně i nadále vyvíjen, což znamená, že některé věci, které jsou zde napsány již nemusí být pravda. Celý projekt je šířen jako freeware, takže ho můžete doporučit dále, stáhnout a šířit, a nemůžete být trestně stíháni.

Možná se časem změní tento projekt na Open Source a bude šířen pod GNU/GPL licencí, což znamená, že si můžete prohlédnout kompletní zdrojový kód celého programu, upravit si ho podle sebe a šířit dále, nikdy však ho vydávat za svůj.

Dále bych doporučil si program vyzkoušet, některé funkce se špatně popisují, a nelze je tak dobře vystihnout, jako když si sami vyzkoušíte jejich funkčnost.

My jsme s výsledkem spokojeni, dosáhli jsme všech cílů, které jsme si dali, je sice stále co zlepšovat, ale odrazový můstek již máme.